## **MINISTERUL EDUCAŢIEI AL REPUBLICII MOLDOVA UNIVERSITATEA DE STAT "ALECU RUSSO" DIN BĂLȚI FACULTATEA DE ȘTIINȚE REALE, ECONOMICE ȘI ALE MEDIULUI CATEDRA DE MATEMATICĂ ȘI INFORMATICĂ**

# **CURRICULUM**

## **APLICAȚII GENERICE**

ciclul I, studii superioare de licență, învăţămînt cu frecvenţă redusă

Titularul unităţii de curs: as. univ. Nicoleta Bleandură

**BĂLŢI, 2016**

Curriculum-ul a fost discutat la şedinţa catedrei de matematică și informatică, procesverbal nr. 1 din 29 august 2016.

\_\_\_\_\_\_\_\_\_\_\_\_\_\_\_.

Şeful catedrei de matematică și informatică, dr. conf. univ. Eugeniu PLOHOTNIUC

Curriculum-ul a fost aprobat la şedinţa Consiliului facultăţii de Ştiinţe Reale, Economice și ale Mediului, proces-verbal nr. 5 din 20 octombrie 2016.

Decanul Facultăţii de Științe Reale, Economice și ale Mediului, dr. hab., prof. univ. Pavel TOPALĂ \_\_\_\_\_\_\_\_\_\_\_\_\_\_\_.

## **Informaţii de identificare a unităţii de curs**

**Facultatea:** Științe reale, Economice și ale Mediului

**Catedra:** Matematică și informatică

**Domeniul general de studiu:** 44 Științe exacte, 14 Științe ale educației

**Domeniul de formare profesională:** 444 Informatica, 141 Educație și formarea profesorilor;

ciclul I, licență

**Specialități:** 444.1 Informatica (științe exacte), 141.02 Informatica, 141.01 Matematica și

Informatica.

**Denumirea unităţii de curs**: Aplicații generice

#### **Administrarea unității de curs:**

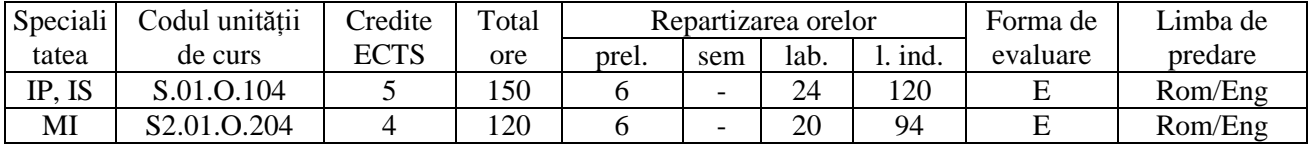

**Statutul:** unitate de curs obligatorie

#### **Informaţii referitoare la cadrul didactic**

Titularul cursului – *Nicoleta Bleandură*, magistru în informatică, asistent universitar. Absolventă a Universității de Stat "Alecu Russo" din Bălți, specialitatea "Informatica și Limba Engleză Aplicată", masterat în informatică.

E-mail: [nicoleta.bleandura@gmail.com](mailto:nicoleta.bleandura@gmail.com)

Orele de consultații: vineri ora 14:00.

#### **Integrarea unităţii de curs în programul de studii**

Disciplina "Aplicații generice" se predă în anul I, semestrul I și necesită capacități de cunoaștere doar a noțiunilor elementare din informatică și matematică, pe care studenții le formează după absolvirea liceului.

După finisarea studierii cursului, competențele formate vor servi drept resurse pentru dezvoltarea ulterioară a competențelor de un nivel mai avansat la discipline precum "Didactica informaticii", "Bazele programării", "Analiza numerică".

#### **Resurse anterioare, necesare pentru însuşirea unităţii de curs:**

- 1. Matematică: Studentul trebuie să cunoască noțiunile elementare din matematică.
- 2. Informatica generală: Studentul trebuie să posede abilități elementare de utilizare a calculatorului personal (utilizarea tastierei, șoricelului), cît și de îndeplinire a funcțiilor elementare comune majorității aplicațiilor precum: deschiderea sau închiderea unei

aplicații, utilizarea ajutorului on-line, schimbarea setărilor unei aplicații, gestiunea fișierelor și dosarelor.

#### **Descrierea unităţii de curs**

Informatizarea societății prin pătrunderea tehnologiilor informaționale aproape în toate domeniile vieții și explozia informațională din ultimul deceniu prin creșterea volumului de informație într-un ritm extraordinar de mare au condus la aceea că practic fiecare persoană este obligată să dețină atît competențe de utilizare a tehnicii de calcul dar și de prelucrare a informației. Astfel, în cadrul societății contemporane se pune tot mai mult accentul pe cultura informațională.

*Cultura informațională* reprezintă capacitatea de a utiliza tehnologiile computaționale moderne pentru obținerea, prelucrarea și transmiterea informației.

În această ordine de idei, fiecare specialist în informatică este obligat să demonstreze un nivel înalt de profesionalism în ceea ce privește mînuirea tehnicii de calcul și folosirea ei atît pentru automatizarea operațiilor de rutină de procesare a datelor, cît și în situații mai speciale care necesită abordări creative.

Cursul "Aplicații generice" are drept scop formarea la studenți a competențelor de utilizare a aplicațiilor generice pentru activitatea de învățare, cercetare dar și cotidiană de rutină a oricărui specialist în informatică.

Cursul este destinat studenților de la specialitățile informatice ale Facultății de științe reale, economice și ale mediului.

#### **Competențe profesionale (CP) şi transversale (CT) formate în cadrul unității de curs:**

- **CP2**. Elaborarea modelelor pentru descrierea fenomenelor și proceselor reale.
- **CP3**. Proiectarea, elaborarea și analiza algoritmilor pentru rezolvarea problemelor
- **CP5**. Proiectarea activităților didactice specifice treptei gimnaziale de învățământ
- **CP6**. Prelucrarea datelor, analiza și interpretarea lor

**CT2**. Desfășurarea eficientă și eficace a activităților organizate în echipă

#### **Finalităţile unităţii de curs**

La finele cursului studentul va fi capabil să:

- aplice posibilitățile de editare și formatare ale aplicațiilor de procesare a textului pentru producerea și prelucrarea unui document textual cu o structură predefinită;
- utilizeze formulele și funcțiile disponibile în cadrul aplicațiilor de prelucrare automată a datelor atît pentru prelucrarea datelor cît și rezolvarea diverselor probleme de calcul cu vizualizarea lor (a datelor prelucrate);
- creeze prezentări conform principiilor de design electronic la diverse teme, pentru diverse auditorii și pentru diverse scopuri cu ajutorul aplicațiilor de prezentare a datelor;
- elaboreze produse (documente) tipice necesare în viața reală, ce ar întruni cel puțin două subproduse realizate cu ajutorul a cel puțin două aplicații diferite dintre cele studiate.

## **Structura unității de curs**

### **Conținutul disciplinei**

### *Prelegeri – 6 ore*

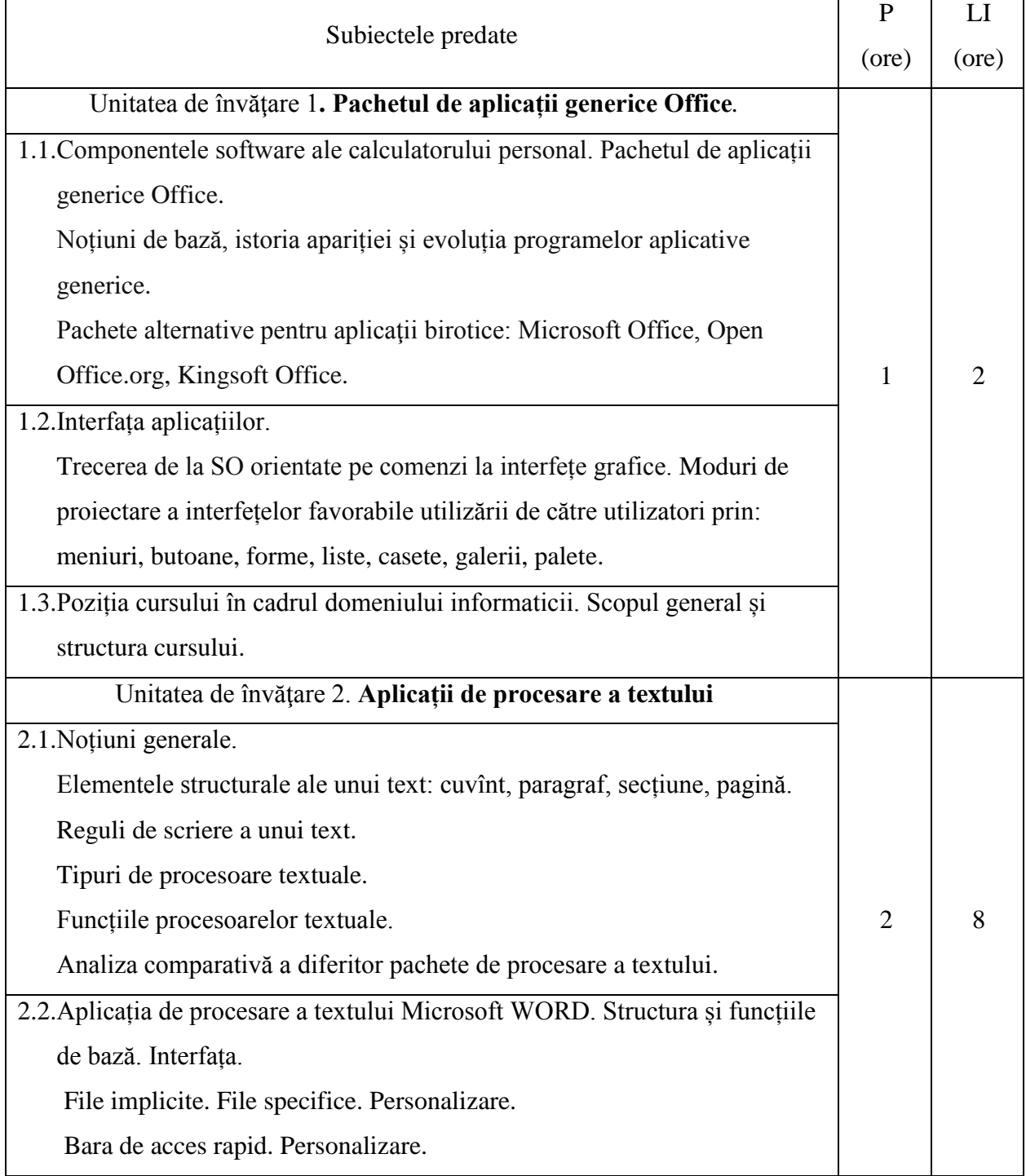

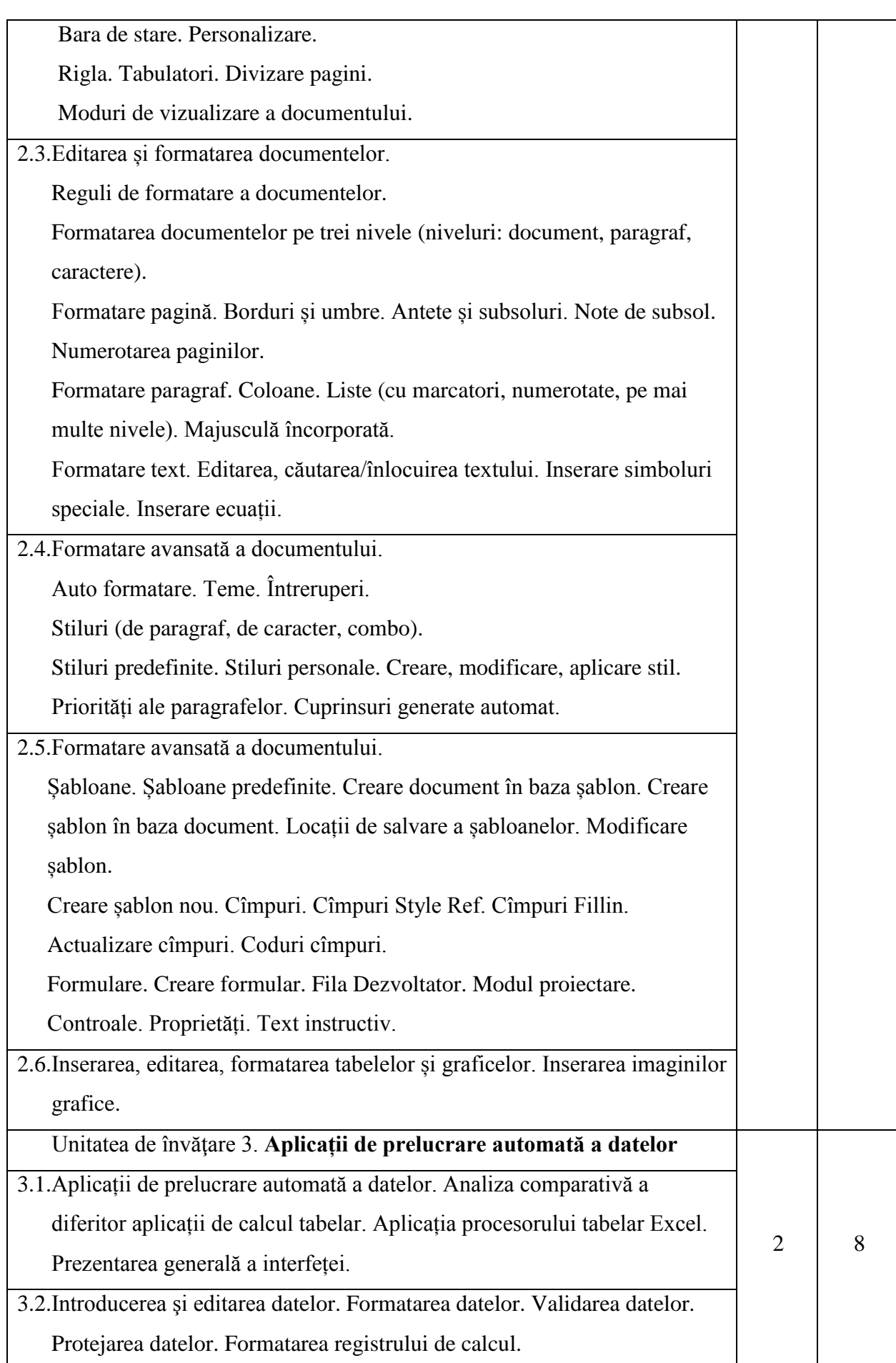

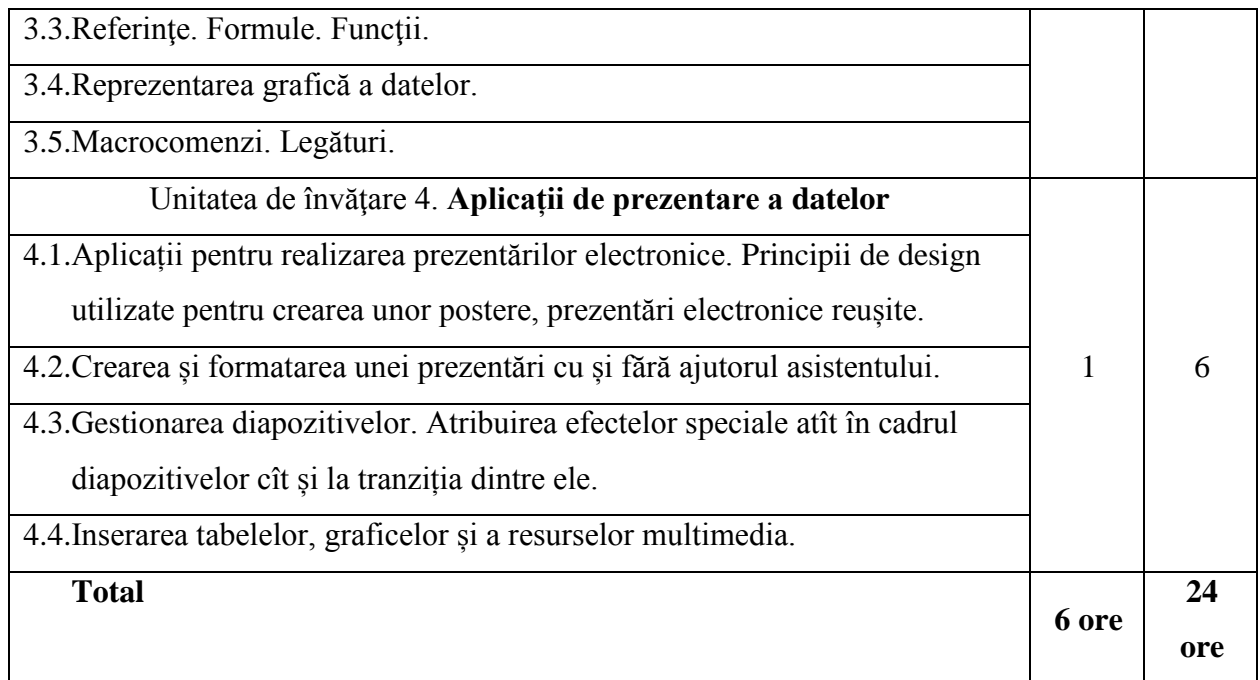

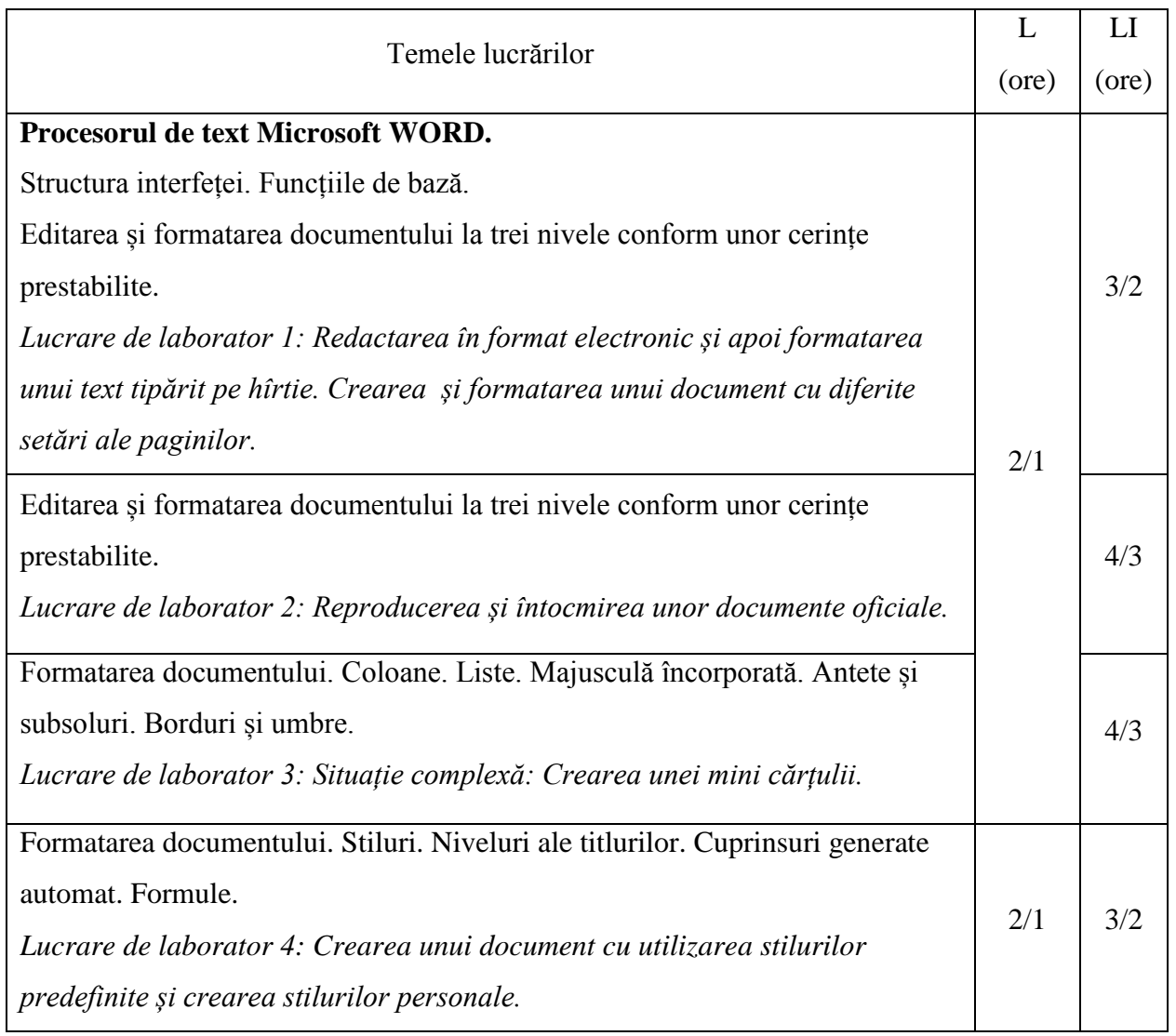

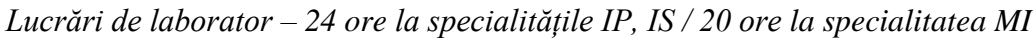

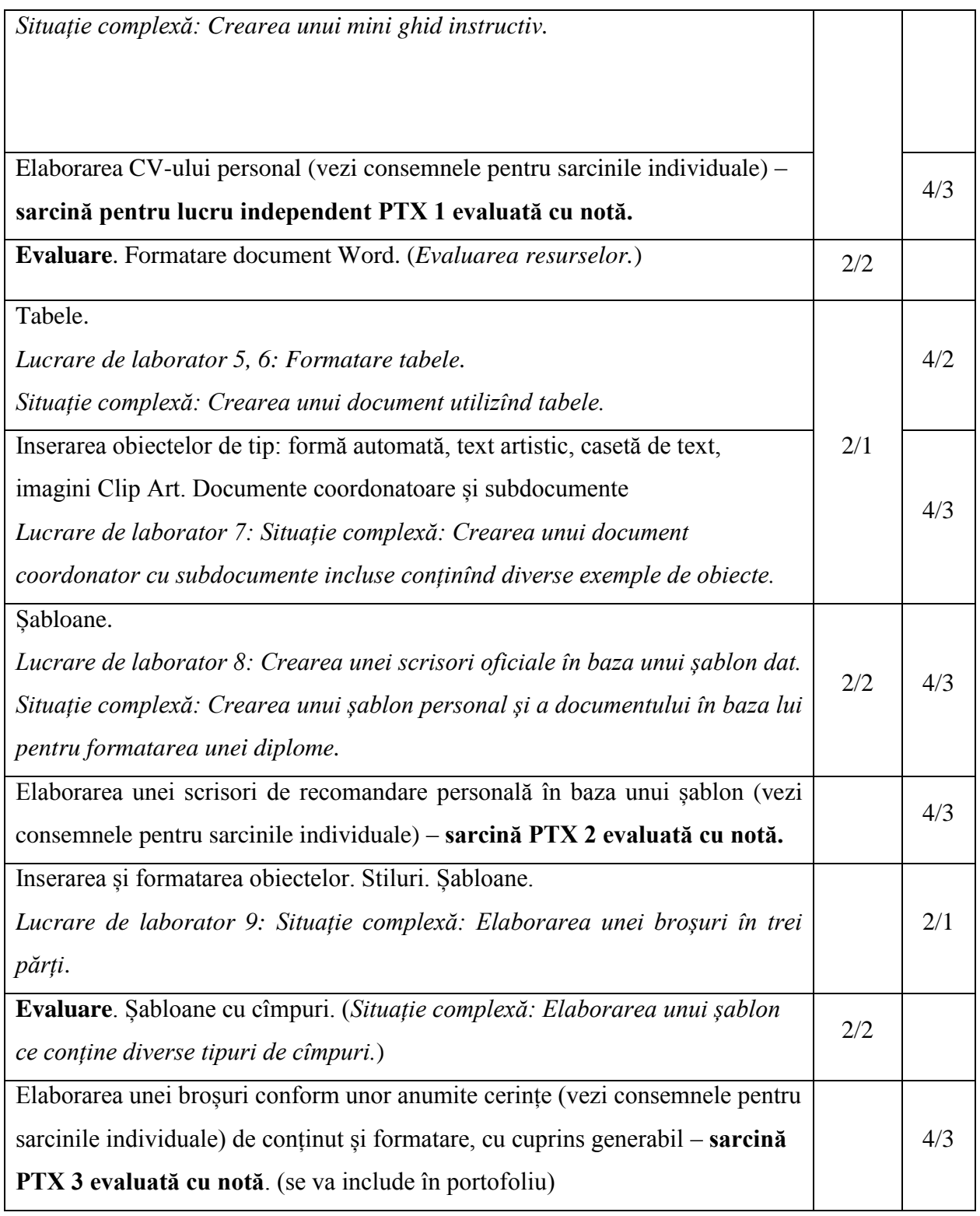

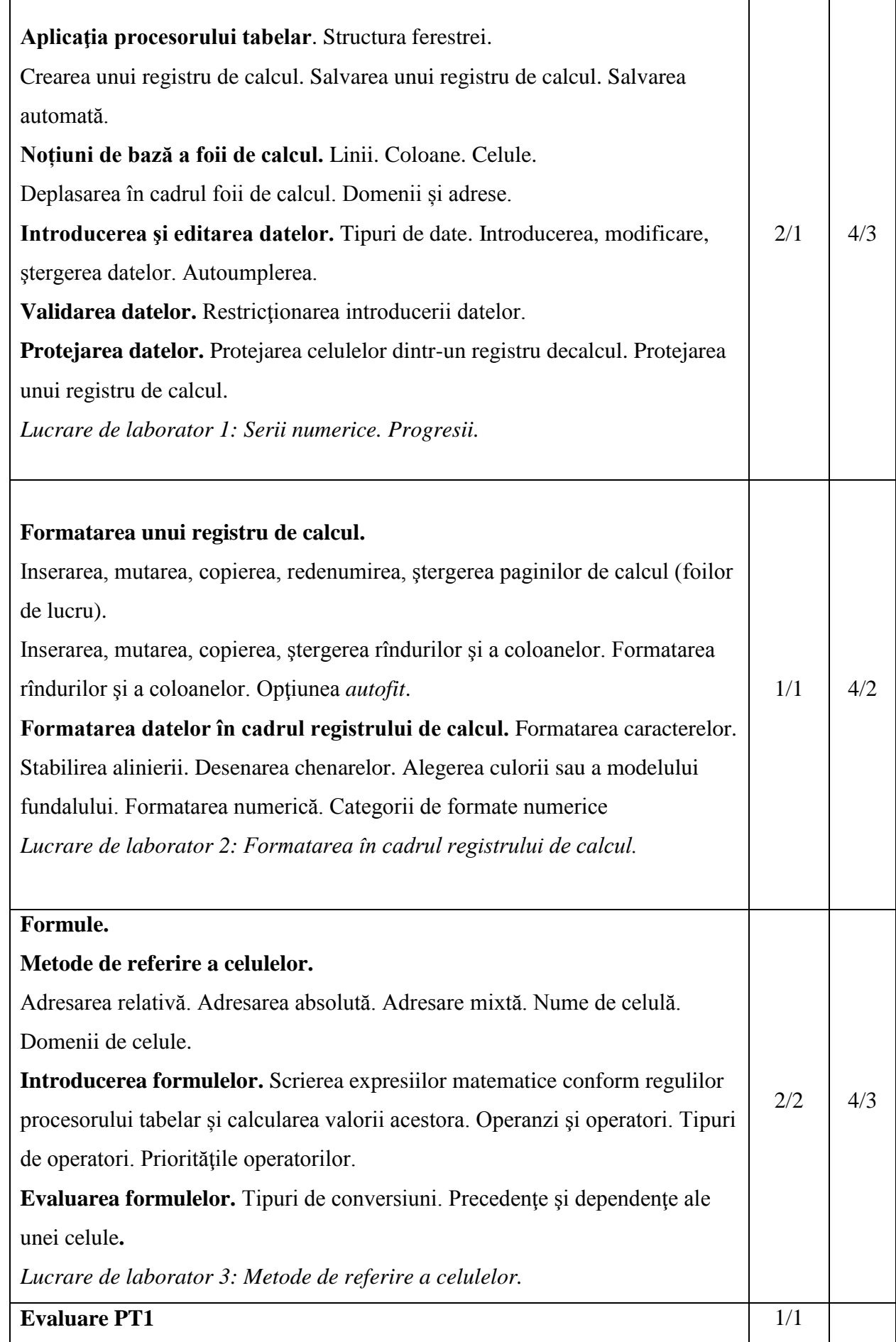

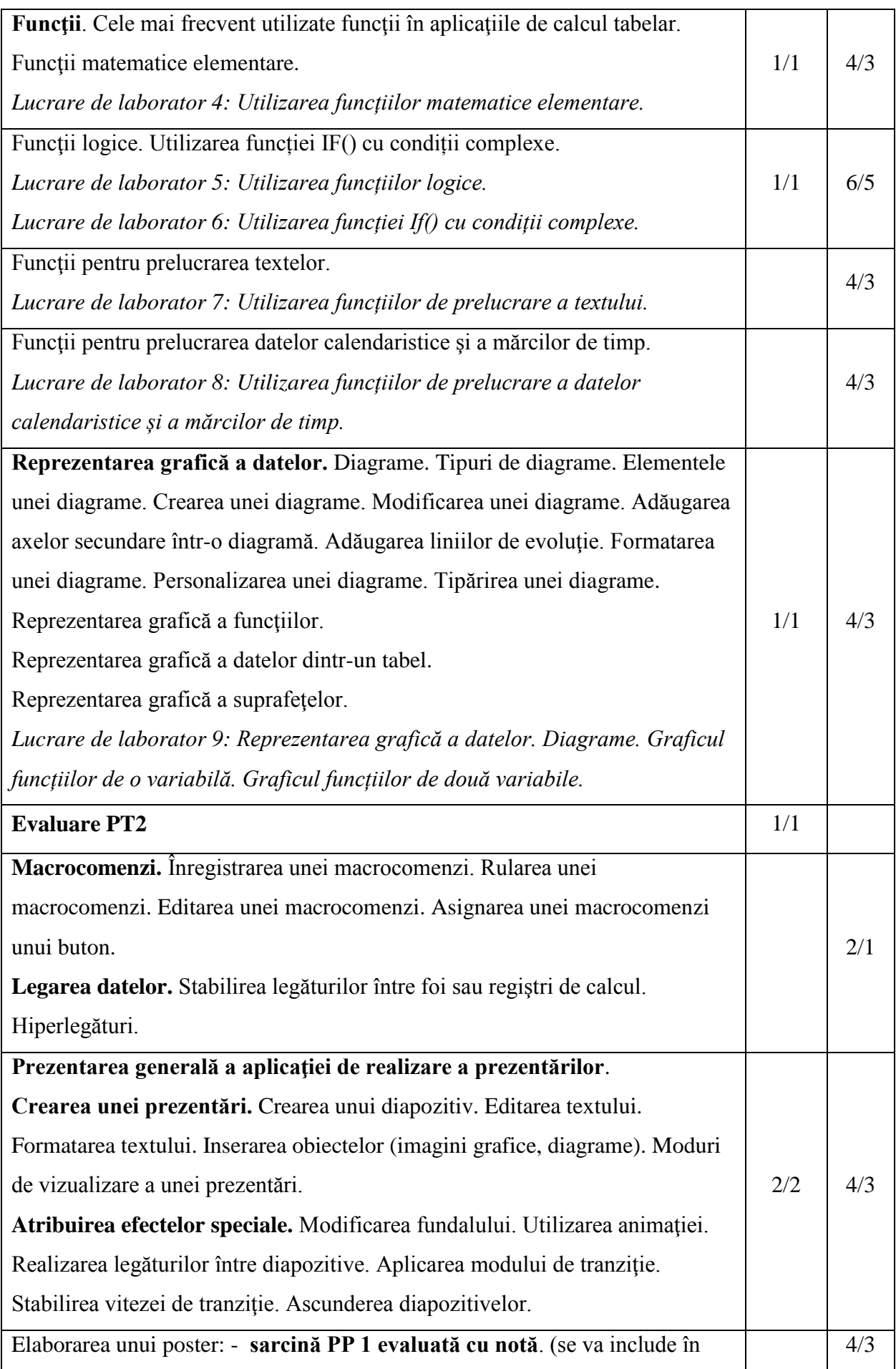

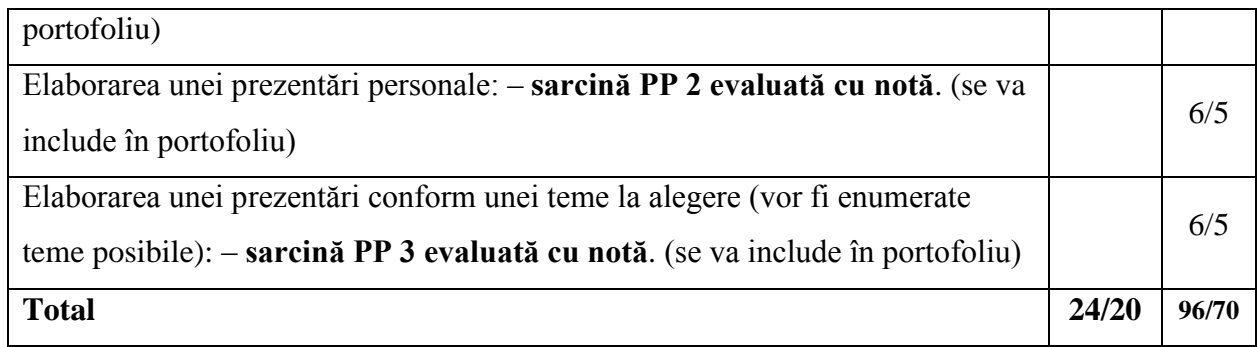

#### **Termenii limită (deadline) pentru prezentarea şi susţinerea sarcinilor individuale:**

**Sarcină PTX 1** - ora de laborator a 4-a.

**Sarcina PTX 2** - ora de laborator a 8-a.

**Sarcină PTX 3** – 5 zile după a 4-a oră de laborator. După acest termen prezentarea şi susţinerea lucrărilor nu este posibilă.

**Sarcină PP1 –** Evaluarea se va face de către alți colegi și profesorul de la orele de laborator în cadrul unei ore stabilite în afara orelor de curs..

**Sarcină PP 2** – ultima oră de laborator. Evaluarea se va face de către alți colegi și profesorul de la orele de laborator.

**Sarcină PP 3** – Evaluarea se va face în mod public de către colegi și profesor prin intermediul serviciului GoogleDocs și GooglePresentation, iar rezultatele vor fi discutate în cadrul unei ore prestabilite în afara orarului. După acest termen prezentarea şi susţinerea lucrărilor nu este posibilă.

Susținerea lucrărilor se va realiza în faţa întregii grupe. Evaluarea se va face de către alți colegi, profesorul de la orele de laborator și de către titularul disciplinei într-o ședință aparte (în afara orelor de curs).

#### **Consemnele pentru sarcinile individuale:**

#### **Sarcină PTX 1 pentru lucru independent** - **Elaborarea CV-ului personal**.

Lista cîmpurilor recomandate: date personale (Nume/Prenume, adresă, telefon, e-mail, naționalitate, data nașterii); instruire - studii și cursuri de specialitate (se va menționa perioada, începînd cu cel mai recent, numele instituției, alte informații precum calificarea primită ș. a., dacă este cazul), distincții primite; experiență de lucru (ca voluntar); limba maternă, limbi străine cunoscute; aptitudini și competențe personale, sociale, organizatorice, tehnice, artistice, altele; domenii de interes și activități; pasiuni; informații suplimentare; anexe.

Setările paginii și modul de formatare a textului va rămîne la alegerea studentului, acesta motivînd prin argumente corespunzătoare alegerea pe care a făcut-o (Cu referire la unele modele, standarde internaționale de formatare a unui astfel de document).

## **Sarcina PTX 2 pentru lucru independent** - **Elaborarea unei scrisori de recomandare personală către un angajator.**

Scrisoarea va fi elaborată după un șablon pe care studentul l-a creat de sine stătător. Și scrisoarea și șablonul vor fi prezentate spre examinare. Șablonul va avea predefinite anumite caracteristici.

## **Sarcină PTX 3 pentru lucru independent - Elaborarea unei broșuri conform unor anumite cerințe de conținut și formatare, cu cuprins generabil.**

Foaia de titlu a broșurii va fi realizată după un șablon pe care studenții îl vor crea conform cerințelor stabilite de către Catedră pentru formatarea paginii de titlu a unei teze finale. (Se va stabili stilul de formatare a textului și parametrii paginii)

A doua pagină va conține cuprinsul generat automat în care se vor enumera toate lucrările de laborator efectuate. Aceste lucrări vor fi incluse în document, astfel încît fiecare lucrare să fie din pagină nouă. Din pagina următoare după toate lucrările de laborator se vor include ca subdocumente lucrările PTX1 și PTX2.

**Sarcină PP1 pentru lucru în perechi –** Elaborarea unui poster.

Criterii de evaluare:

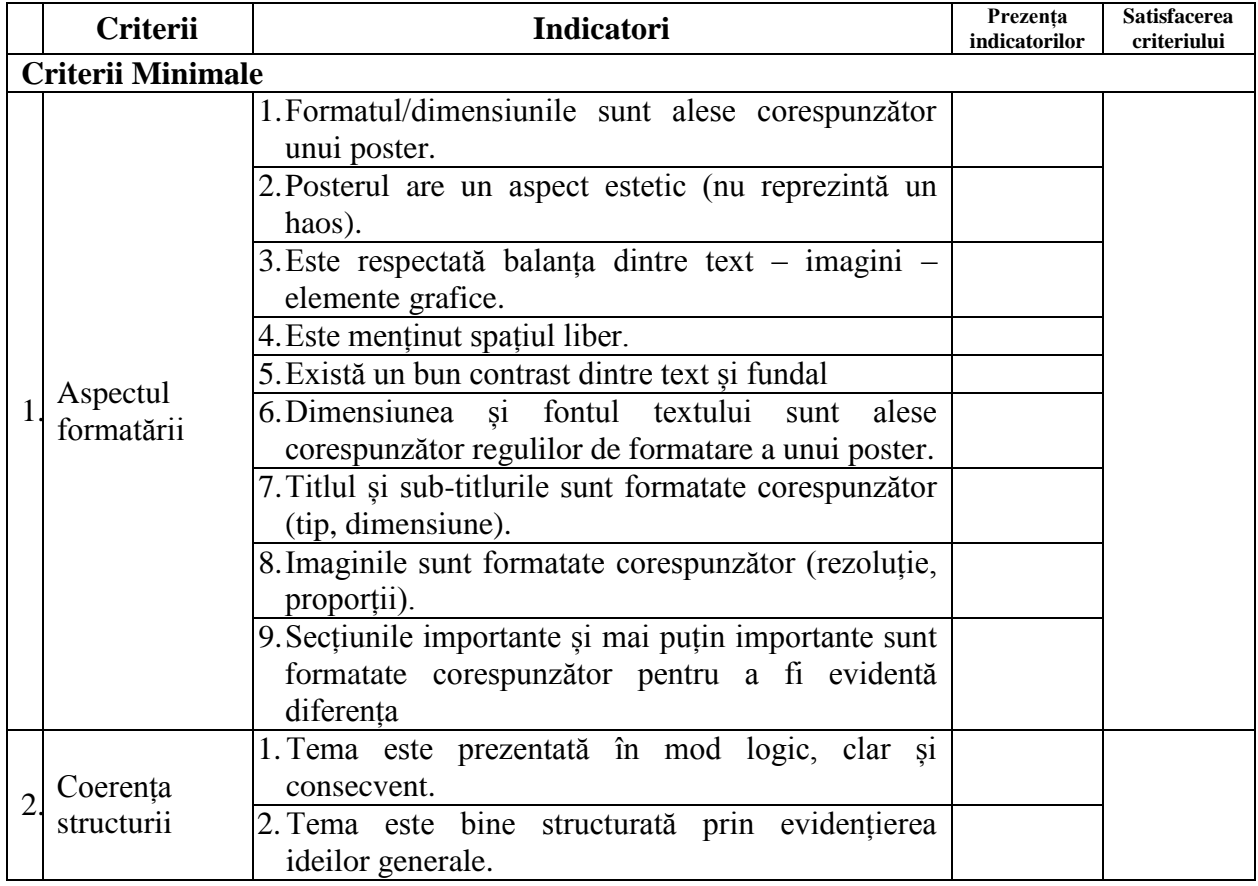

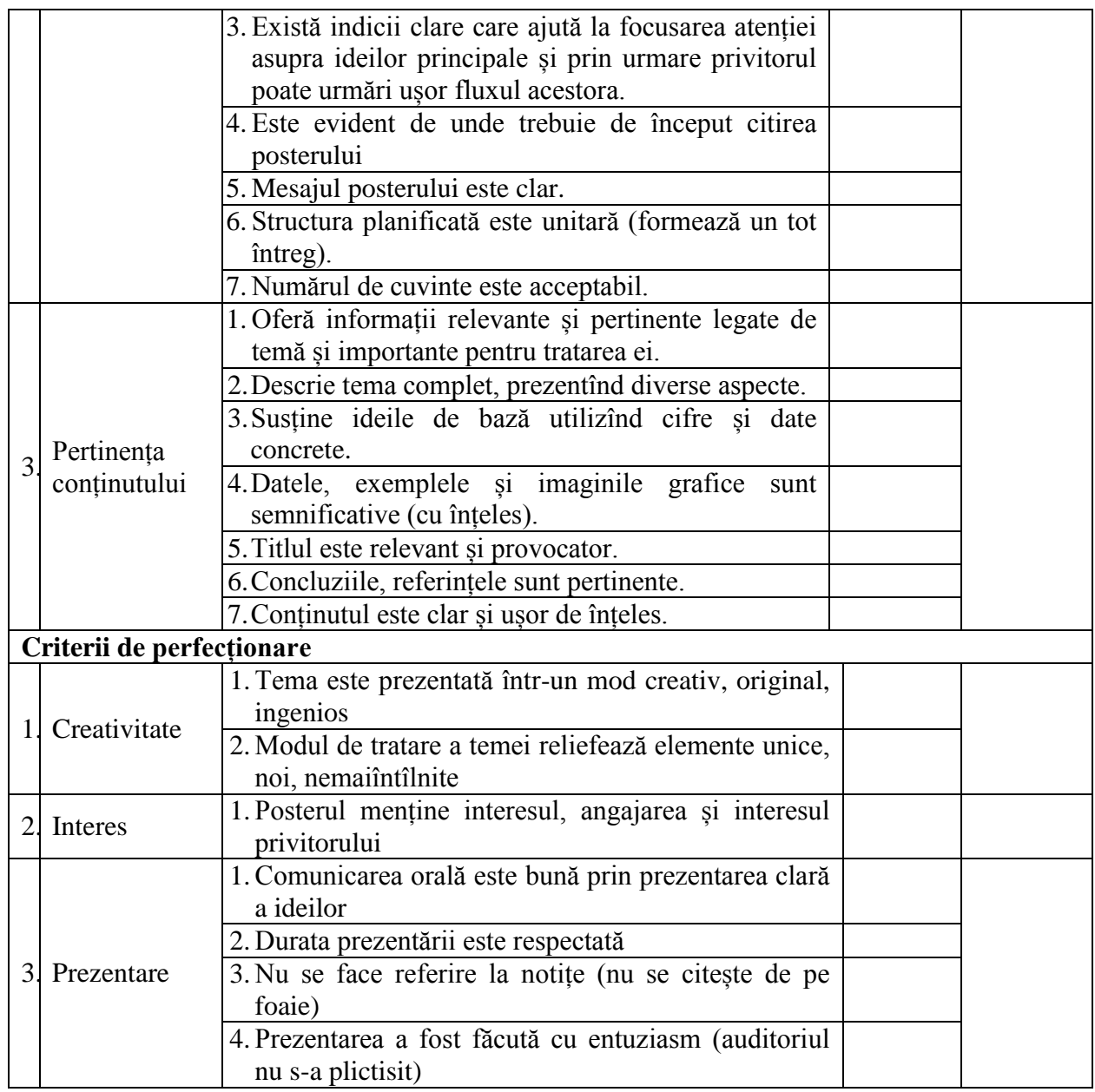

**Sarcină PP 2 pentru lucru independent** - Elaborarea unei prezentări. Prezentarea va conține o expunere în care studentul se va prezenta pe sine însuși. Prezentarea va conține minim 10 diapozitive.

Criterii de evaluare:

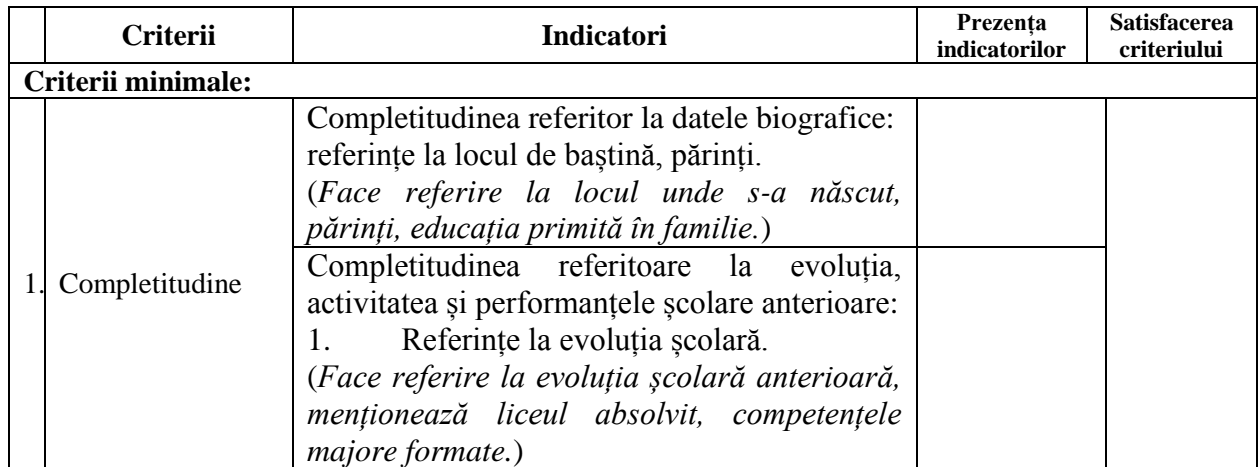

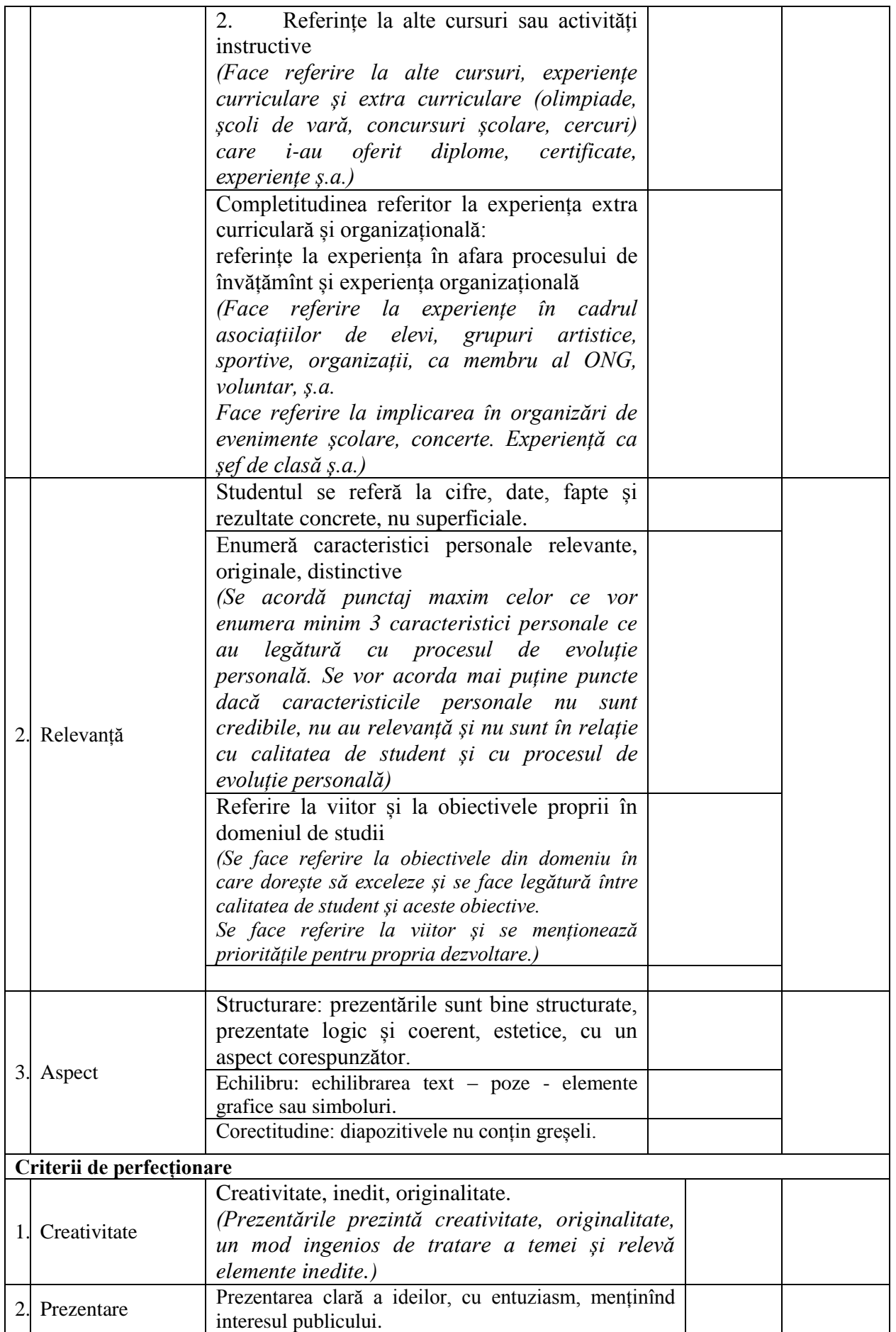

**Sarcină PP 3 pentru lucru în perechi** - Elaborarea unei prezentări conform unei teme la alegere. Teme posibile:

- 1. Tradiții moldovenești frumoase care au supraviețuit și azi.
- 2. Sănătatea depinde de comportamentul nostru față de mediu.
- 3. Copiii mesaje vii pe care le trimitem unor vremuri ce nu le vom vedea.
- 4. Idei pentru un viitor prosper al viitorilor absolvenți a USARB.
- 5. Misterele Terrei, între mit și realitate.
- 6. Persoane de succes din Republica Moldova.
- 7. Sunt fan al sportivului…
- 8. O lume a tehnologiilor informaționale.
- 9. Cele mai bizare/stranii clădiri din lume
- 10. Cele mai prospere țări ale lumii
- 11. Țări situate pe primele locuri în lume după criteriul educației

Criterii de evaluare:

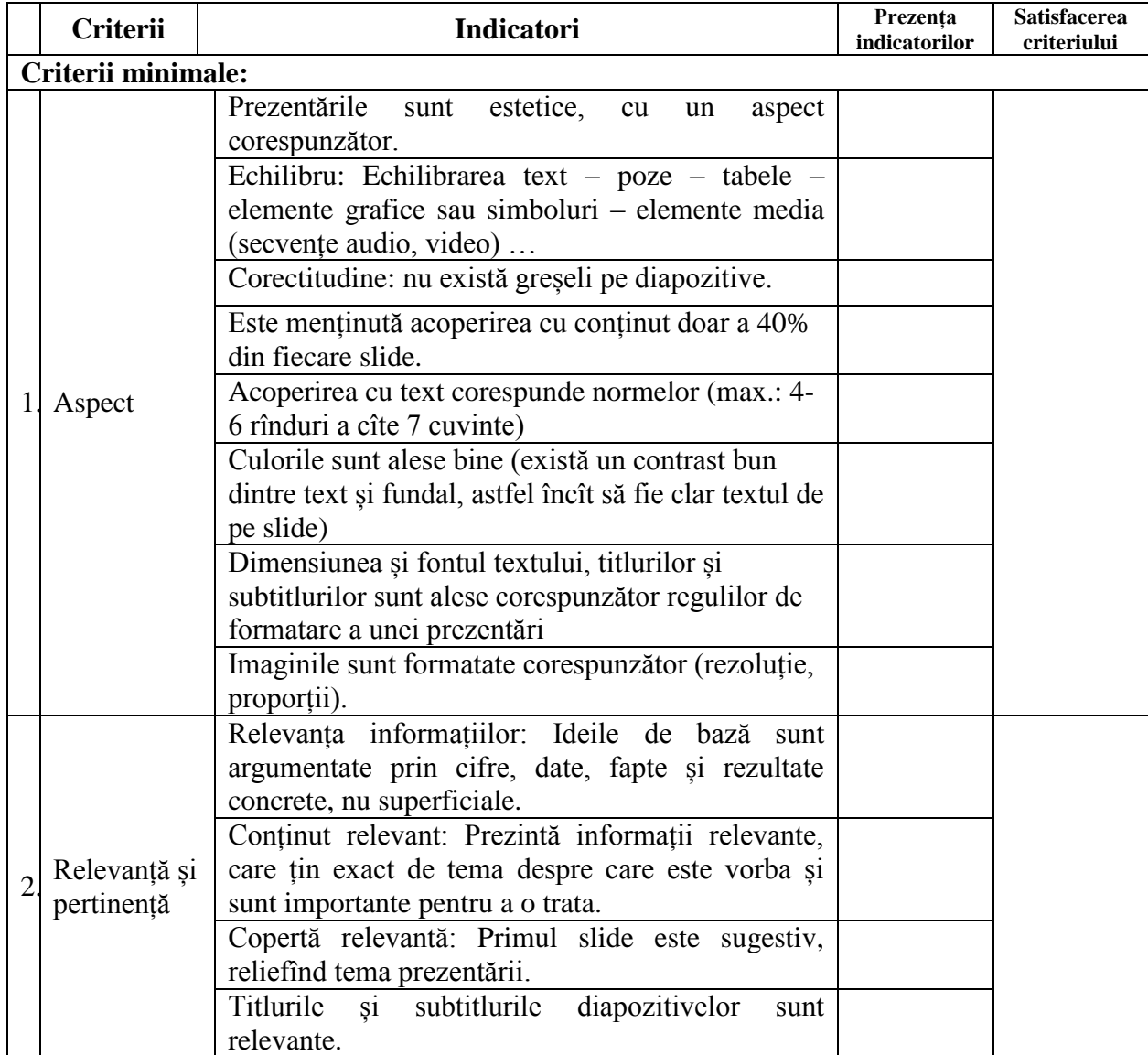

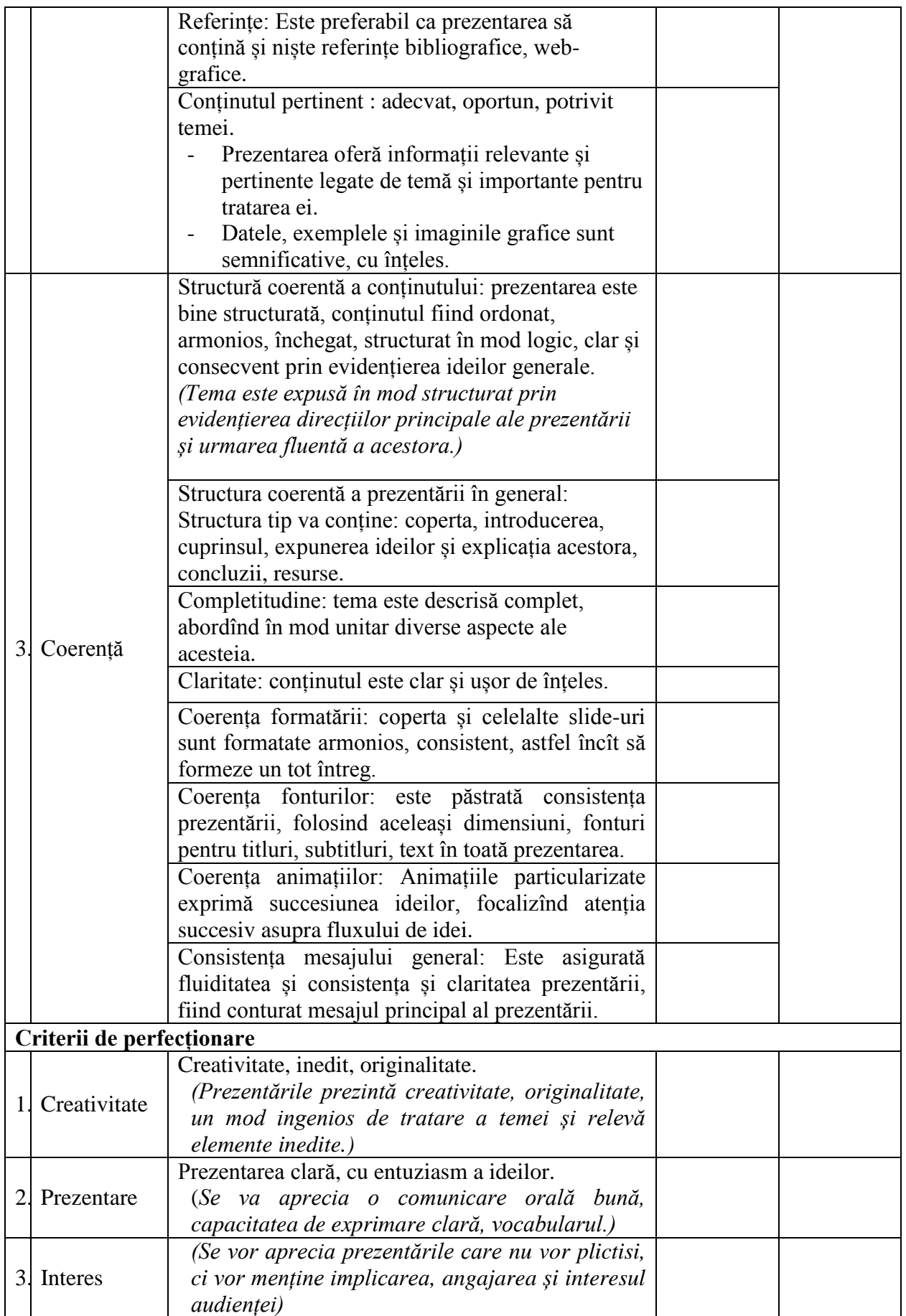

#### **Evaluare**

Procesul de evaluare se realizează în corespundere cu Regulamentul-cadru privind evaluarea cunoştinţelor studenţilor, obţinute în procesul de formare şi a rezultatelor academice ale studenților în Universitatea de Stat "Alecu Russo" din Bălți, aprobat prin Hotărârea Ministerului Educației al Republicii Moldova nr. 03/14–1192 din 16.12.2015 conform scalei de notare a Sistemului European de Credite Transferabile (ECTS – European Credit Transfer and Accumulation System).

Cunostințele, capacitățile și competențele studenților vor fi evaluate:

- În cadrul lucrărilor de laborator (conform calendarului disciplinei);
- Prin realizarea sarcinilor de lucru independent, incluse în portofoliu;
- La examenul final (conform orarului întocmit de decanat). Studenții vor avea partea teoretică unde vor fi evaluate resursele cognitive necesare pentru soluționarea situațiilor din cadrul cursului și partea practică, în cadrul căreia studenții vor rezolva la calculator o situație de integrare complexă de tipul celor rezolvate în clasă ce va cuprinde Modulul Procesor textual și Modulul Procesor tabelar de calcul. Notele se calculează după formulele:

Nota*evaluare curentă* = 0,4\*reuşita\_curs + 0,6\*reuşita\_laborator

Nota*finală* = 0,6\* nota*evaluare curentă* + 0,4\*nota*examen*

#### **Principiile de lucru în cadrul disciplinei**

- 1. Frecventa orelor de curs si a celor practice (seminare, laborator) este obligatorie.
- 2. Prezentarea și sustinerea sarcinilor îndeplinite după data indicată în calendarul disciplinei nu este posibilă.
- 3. Nu este salutată întârzierea la ore.
- 4. Este salutată curiozitatea și poziția activă a studentului, care studiază din propria inițiativă noi conţinuturi, propune soluţii, formulează întrebări în cadrul prelegerilor şi a orelor de laborator.
- 5. Respectarea principiilor *etice*. Prezentarea unor soluţii a sarcinilor, preluate de la colegi sau din alte surse, preluarea informatiilor din diverse surse, fără a face trimitere la sursă, va fi considerată *plagiat* și va fi sancționată prin note de "1" (aceasta va influența media notelor pe semestru şi va afecta nota generală la disciplină).

#### **Resursele informaţionale la disciplină**

- 1. Bulgaru, O. Aplicații informatice. Note de curs și lucrări de laborator. Chișinău: USM, 2000, 88 p. ISBN 9975-917-70-4.<http://tempus2010.usm.md/ManualePDF/AplicatiiInfo.pdf>
- 2. Fatu, V. Sisteme și aplicații informatice în management. Note de curs 2008-2009. <http://crazygroup5.files.wordpress.com/2010/01/suport-curs-sisteme-anul-ii-ects.pdf>
- 3. Frandsen, T. L. Microsoft Office Word. Ventus Publishing Aps, 2010, 100 p. ISBN 978-87- 7681-655-1.
- 4. Gremalschi, A.; Gremalschi, L. Informatică, manual pentru clasa a VIII-a. Chişinău: Ştiinţa, 2005.
- 5. Harvey, G. Excel 2000 pentru Windows pentru… amici!, București: Tehnică, 2000, 450 p. ISBN 973-31-1513-4.
- 6. Mansfield R. trad. Adrian Mihălţianu Excel 2000 pentru oameni ocupaţi : cartea de avut cînd n-ai timp de pierdut!, McGraw-Hill Book Co., 1999, 271 p. ISBN: 973-8004-25-x
- 7. Moffat, S. Excel 2010 Advanced. The Mouse Traning Company & Ventus Publishing Aps, 2010, 256 p. ISBN 978-87-7681-788-6
- 8. Nardi, B. A., Johnson, J. A. User preferences for task-specific vs. Generic Application Software În: Human factors in computing systems, April 24-28, 1994, p. 392-398 [http://www.artifex.org/~bonnie/pdf/Nardi\\_task\\_specific.pdf](http://www.artifex.org/~bonnie/pdf/Nardi_task_specific.pdf)
- 9. Popov, L. Indicaţii metodice cu aplicaţii şi însărcinări practice pentru lucrări de laborator la disciplina "Tehnologii informaționale de comunicare". Modulul: procesorul textual Microsoft Word. Bălți: Presa universitară bălțeană, 2008, 152 p. ISBN 978-9975-50-016-6.
- 10. Țapcov, V. Excel and Access, Chișinău: ASEM, 2008, 263 p.. ISBN 978-9975-75-426-2.
- 11. Vasilache, G.; Mocanu I. ş.a., Windows Word Excel Access. Centrul Noilor Tehnologii Informaţionale, Chișinău: Prag-3, 1999.
- 12. Макарова Н. В., Волков В. Б. Информатика: Учебник для вузов. СПб: Питер, 2011, 576 с. ISBN 978-5-496-00001-7.

#### **Exemplu test de evaluare finală (partea practică) :**

#### *Fie că sunteți un agent economic.*

#### **Însărcinare 1 (Modulul Procesorul de calcul tabelar)**

Fie că doriți să vedeți totalurile vînzărilor Dvs. pentru prima jumătate de an.

- 1. Creați un registru de calcul pe care-l întitulați cu *Numele\_Prenumele\_Grupa.xls. (1 p.)*
- 2. Redenumiți paginile acestuia în felul următor: *Vînzări* , *Diagrame. (2 p.)*
- 3. Pe pagina *Vînzări* oformați tabelul arătat. *(1 p.)*

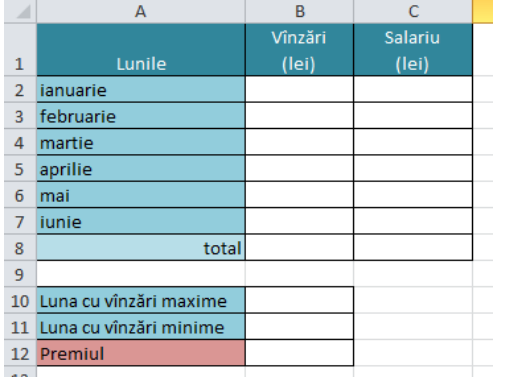

Calculați:

4. În celula B2 introduceți formula care va introduce aleatoriu valori reale între 0.00 și 20000.99 lei. Formatați datele de tip valută, cu 2 cifre zecimale după virgulă. *(4 p.)*

5. Umpleți cu formula introdusă domeniul B2:B7. *(1 p.)*

6. Salariul se calculează ca 15% din vînzări plus salariul de bază de 1500 lei. *(2 p.)*

7. În celulele B8, C8 calculați totalul pe colonițe. *(2 p.)*

8. În B10 introduceți formula care va calcula luna cu vînzări maxime și va afișa la ecran luna corespunzătoare ( De exemplu, se va afișa mesajul: "este ianuarie!", în cazul cînd maximul de vînzări de exemplu a fost stabilit în luna dată.) *(4 p.)* 9. În B11 calculați minimul și afișați luna corespunzătoare

analog. *(1 p.)*

- 10. În celula B12 introduceți formula care va afișa premiul acordat pentru cele șase luni ce se calculează în felul următor: dacă totalul vînzărilor pe cele 6 luni este de pînă la 50000 lei atunci premiul este de 1,5% din totalul de vînzări; dacă este mai mic decît 70000 lei – 2%, iar dacă este mai mare de 70000 lei – 4%. *(6 p.)*
- 11. În pagina *Diagrame*, printr-o histogramă arătați dinamica vînzărilor și salariului pe cele 6 luni. *(2 p.)*

#### **Însărcinare 2 (Modulul Procesorul textual)**

Fie că doriți să creați un flaier pentru publicitate.

- 1. Creați un șablon Word pe care-l întitulați cu *Numele\_Prenumele\_Grupa.dotx. (1 p.)*
- 2. Setări pagină: Dimensiune pagină: 25x17 cm, orientare: Lancapeds, margini: Sus/jos: 1,5 cm, stînga/dreapta: 2 cm; Font: Cambria, 11. *(2 p.)*
- 3. Creați un tabel:5x6. *(1 p.)*
- 4. Pentru cîmpul cu denumirea firmei introduceți un cîmp te tip *Rich text* fără posibilitatea editării acestuia; creați și aplicați pentru el un stil de tip caracter *Stilul\_1*: Font: Arial, 24, bold, albastru; *(3 p.)*
- 5. Inserați o imagine din Clip Art și cropați-i colțurile ca în imaginea arătată. *(2 p.)*
- 6. Pentru cîmpul cu informația despre oferte alegeți cîmp te tip *Rich Text* cu opțiunea de a șterge acest element de control după redactarea conținutului; creați și aplicați pentru el un stil de tip caracter *Stilul\_2*: Font: Calibri, 14, italic, verde; *(2 p.)*
- 7. Pentru cîmpurile *Oferta valabilă, De la* și *Pînă la* introduceți cîmpuri te tip *Rich text* fără posibilitatea editării acestuia; creați și aplicați pentru ele un stil de tip caracter *Stilul\_3*: Font: Cambria, 14, roșu; *(3 p.)*
- 8. Pentru selectarea datei alegeți cîmpuri de tip *Date Picker; (2 p.)*
- 9. Pentru cîmpurile *Accesați, Denumirea ste-ului* și *Telefon* introduceți cîmpuri te tip *Rich text* fără posibilitatea editării acestuia; creați și aplicați pentru ele un stil de tip caracter *Stilul\_4*: Font: Cambria, 12, negru; *(4 p.)*
- 10. Pentru cîmpul *cu telefoane* cîmp de tip *combo box* cu posibilitatea de a selecta din lista predefinită mai multe numere de telefoane. *(4 p.)*
- 11. Creați un document *Flaierul\_meu*, în baza șablonului creat. *(2 p.)*

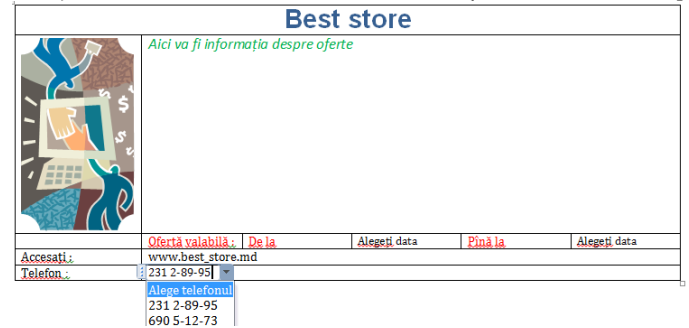

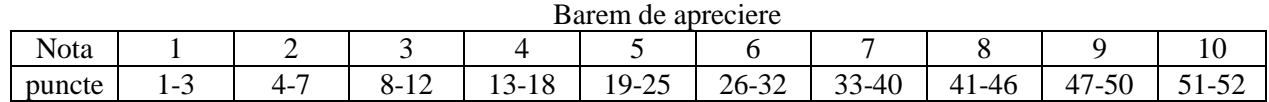